## **Pomocou programu MS EXCEL spracujte PREDAJNÉ ZĽAVY VÝROBKOV firmy STVRTAK s.r.o**

doplňte do hlavičky Meno, Priezvisko, triedu a číslo počítača, na ktorom pracujete

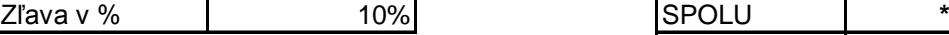

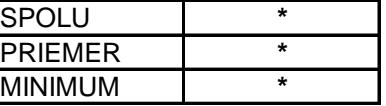

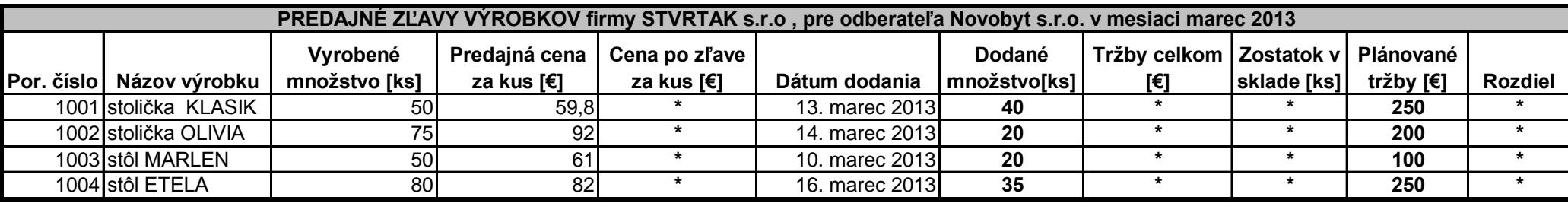

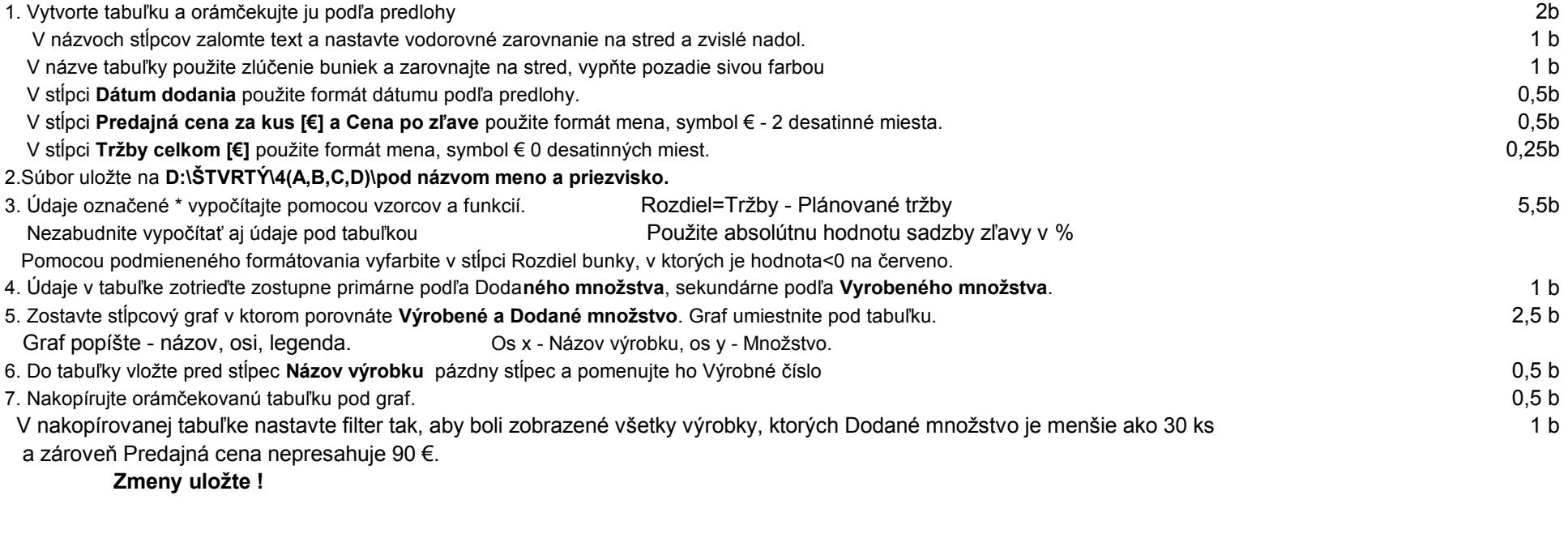

7. Dajte si ukážku pred tlačou a nastavte stranu tak, aby sa zadanie zmestilo na jednu stranu (Mierka) 8. Doplňte do tabuľky na koniec stĺpec Hodnotenie, do ktorého pomocou logickej funkcie IF slovne vypíšete či bol plán splnený, alebo nesplnený 2b